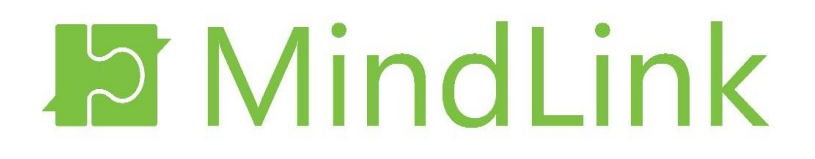

# **MindLink Mobile**

*Technical Overview*

**Version 16.3**

# **Table of Contents**

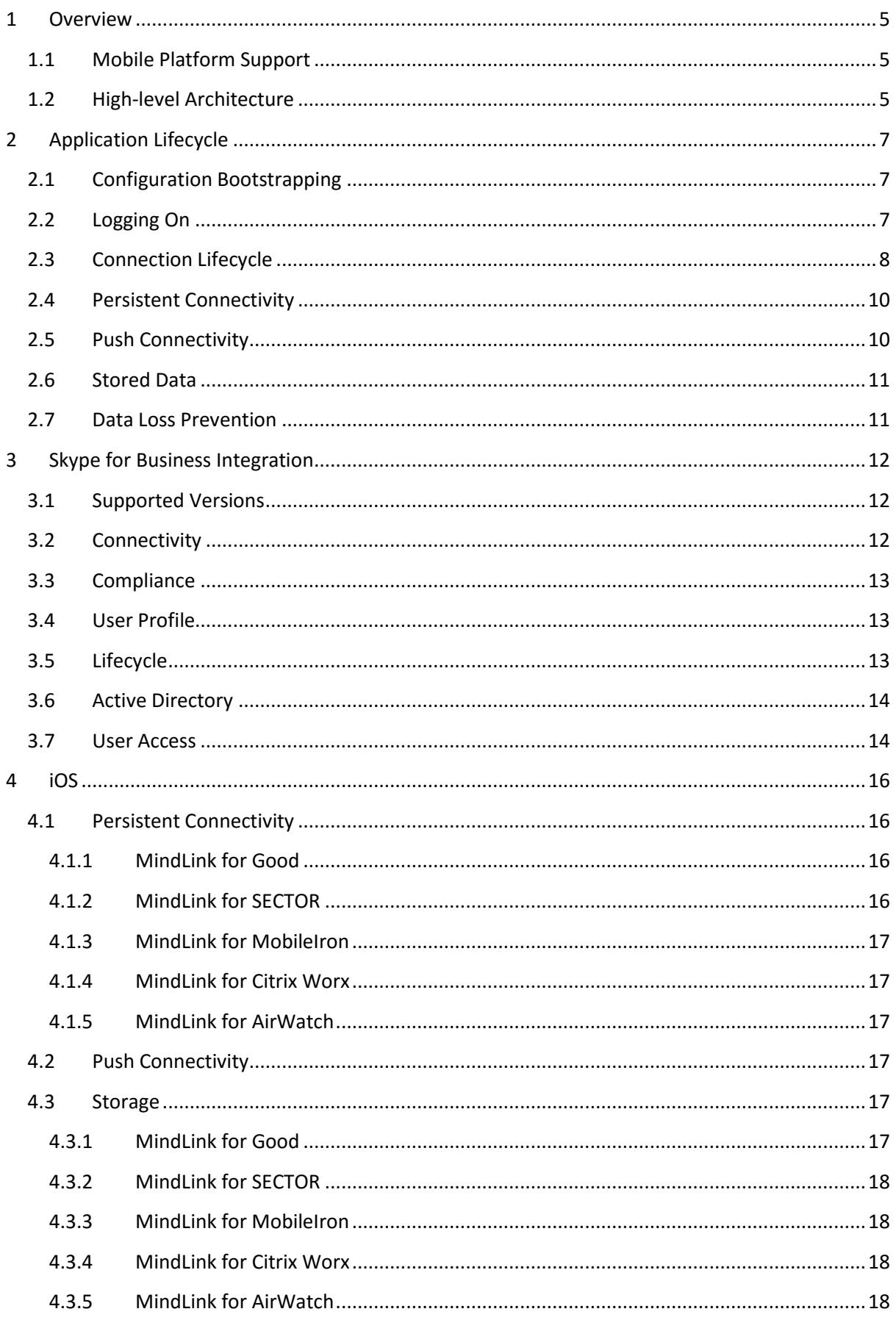

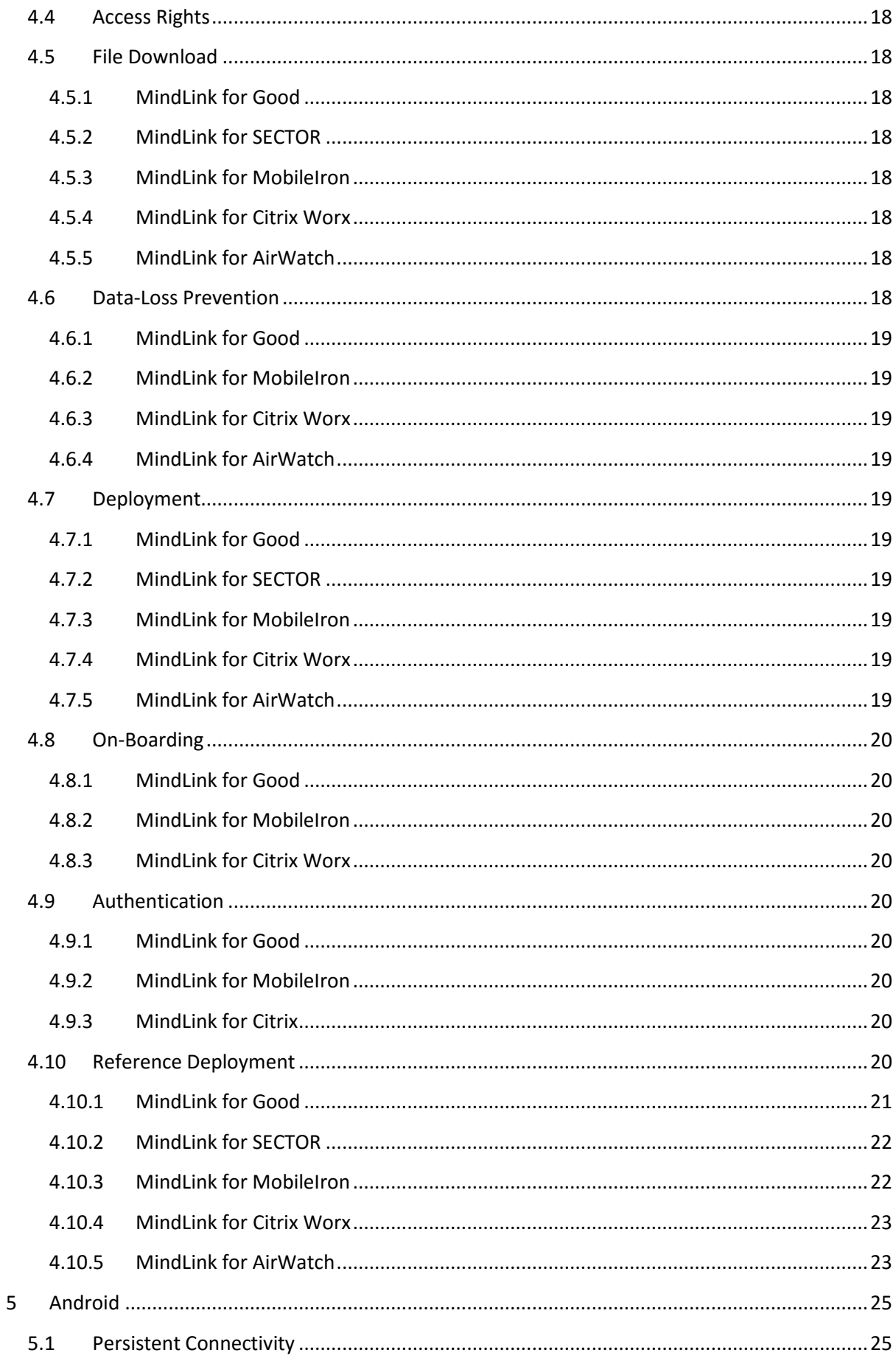

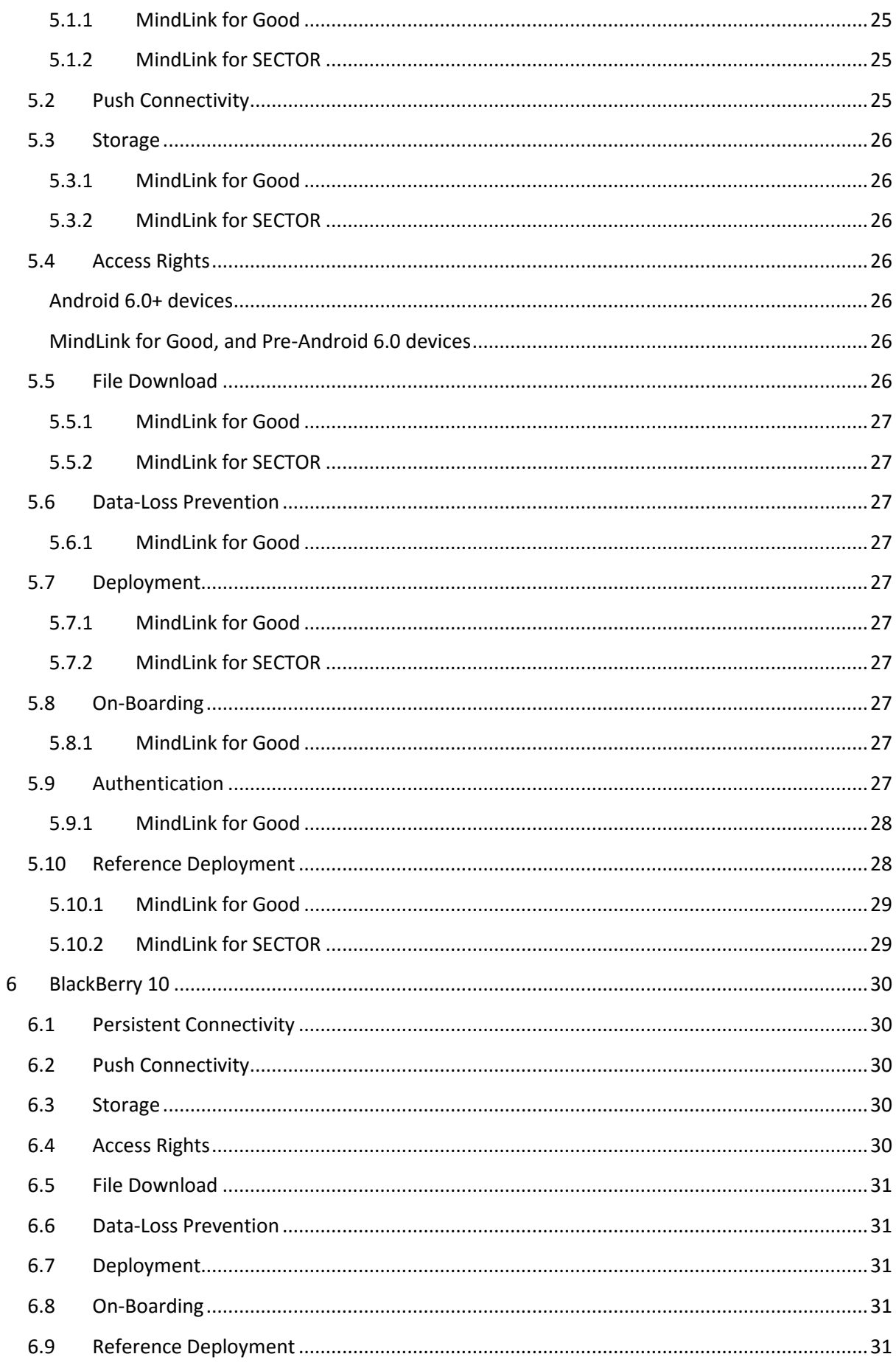

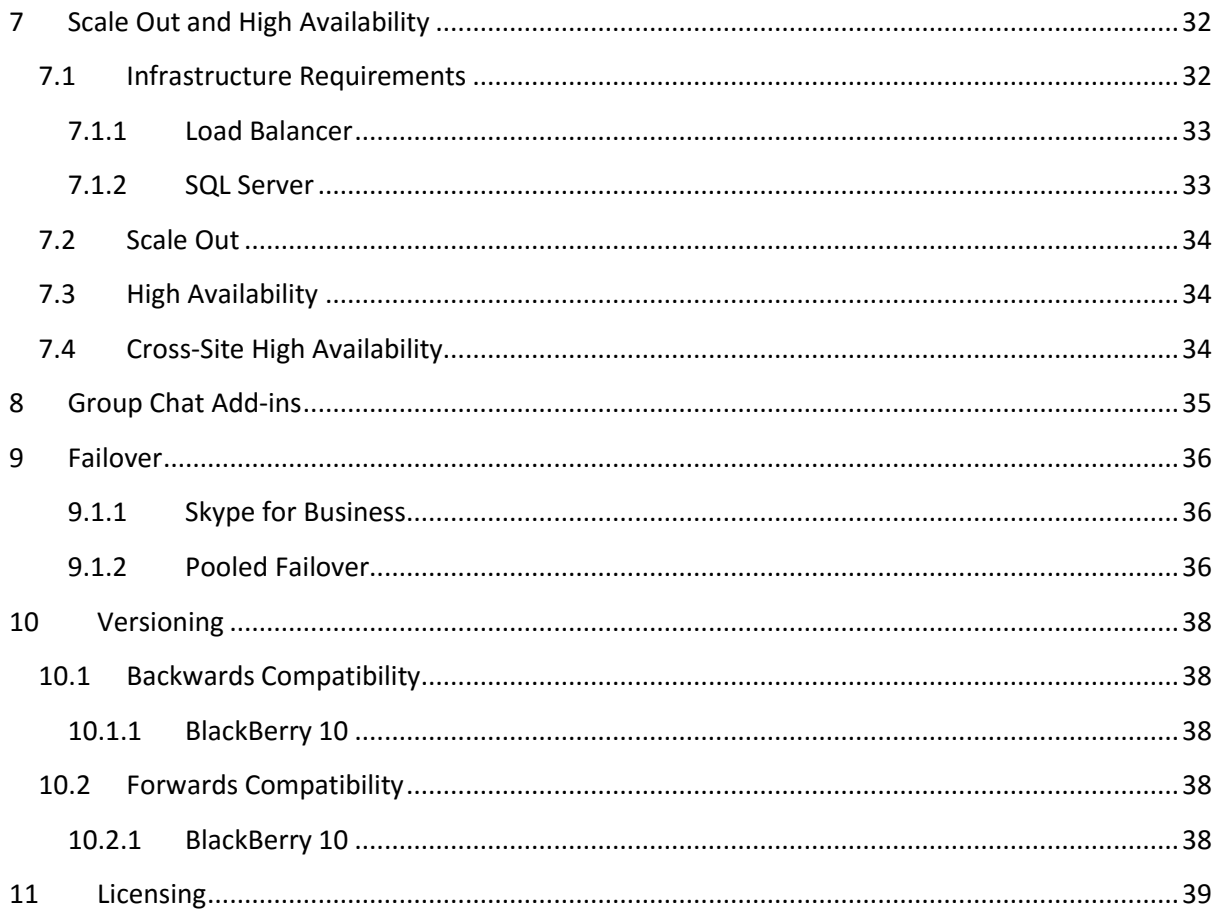

All intellectual property rights and other proprietary rights in and associated with the whole and every part of this document (including all text, logos, graphics and images) shall at all times remain vested in MindLink Software Ltd. You shall do all that is necessary to protect these rights, including but not limited to, taking all measures necessary to keep confidential the information contained herein and/or notified by MindLink Software Ltd. and not, directly or indirectly, using or divulging, or allowing to be used or divulged such information to or by any third party. In addition, you shall not reproduce, copy, distribute, republish, download, display, post or transmit this document or any part thereof in any form or by any means whatsoever. You may also not mirror any content contained herein on any other server. Nothing in this document or the present notice shall be construed as conferring any license of any of MindLink Software Ltd. 's intellectual property rights, whether by estoppels, implication or otherwise. Any unauthorised use of any content contained in this document may violate copyright laws, trademark laws, the laws of privacy and publicity, and communications regulations and statutes. If you are aware of any unauthorised use affecting our rights and interests in and associated with this document, you will immediately notify MindLink Software Ltd.

## <span id="page-5-0"></span>**1 Overview**

MindLink Mobile enables MindLink functionality – including Microsoft Skype for Business Instant Messaging ("IM") Presence and Persistent Chat ("PChat") – on a range of cross-platform mobile devices, and inside a number of Mobile Application Management ("MAM") containers.

## <span id="page-5-1"></span>**1.1 Mobile Platform Support**

MindLink Mobile clients are available for the following devices:

- $\bullet$  Android phone and tablet
- Apple iOS iPad and iPhone
- BlackBerry 10 inside BES work perimeter

The application is offered in a version that runs natively and unmanaged on each of the above devices – referred to in this documentation as the "vanilla" version of the application.

In addition, versions of the application are offered that run inside the following MAM containers:

- Good Dynamics iOS, Android
- SECTOR-based enterprise workspaces iOS, Android
	- o BlackBerry Secure Workspace
	- o AT&T Toggle
	- o Deustche Telekom SAMBA!
- MobileIron iOS only
- Citrix Worx iOS only
- AirWatch iOS only

All versions of the application follow the same core architecture and offer the same set of features, unless otherwise indicated.

This document describes this core architecture and highlights differences for each mobile OS and MAM container where appropriate. For brevity, we will discuss the BlackBerry Secure Workspace implementation of the SECTOR secure workspace platform only.

## <span id="page-5-2"></span>**1.2 High-level Architecture**

To enable connectivity to the on-premise Skype for Business components, an organization must deploy the MindLink Mobile server within their internal IT infrastructure.

A single MindLink Server can serve clients connecting from all supported device platforms.

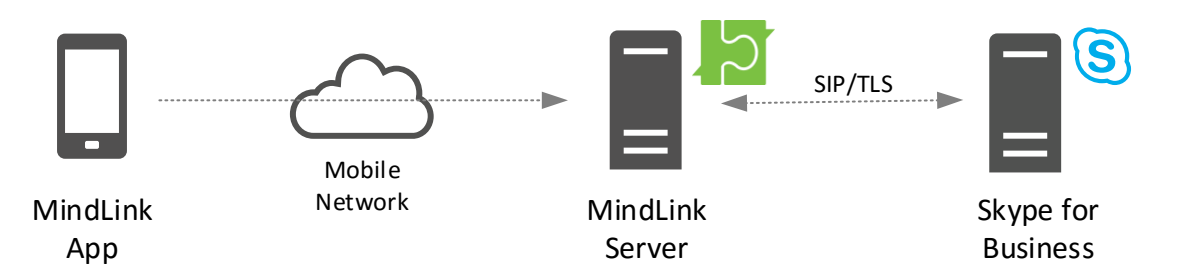

The MindLink Mobile server performs the following responsibilities:

 Hosts the MindLink Foundation, which coordinates the core MindLink functionality and communicates with Microsoft Skype for Business as the underlying backend.

- Handles connections from mobile clients.
- Maintains session state across mobile network disconnections and acts as an intelligent buffer for updates to be sent to clients.
- Sends push notifications to mobile devices.

The MindLink Mobile server is a .NET application that runs as a Windows Service. The host Windows Server machine can be virtualized. The server component is installed by running a standalone .MSI executable and then using a graphical management utility application to configure the system.

The MindLink Mobile server exposes a number of performance counters with which to monitor its load and network traffic.

# <span id="page-7-0"></span>**2 Application Lifecycle**

MindLink provides the user with an always-on mobile Skype for Business endpoint. The MindLink Server maintains the Skype for Business endpoint on behalf of the user, even when the user is not actively using the client application. This allows the user to receive push notifications of new messages when not using the application.

When the user is actively using the application, the application establishes a two-way connection with the server and receives updates of new messages immediately.

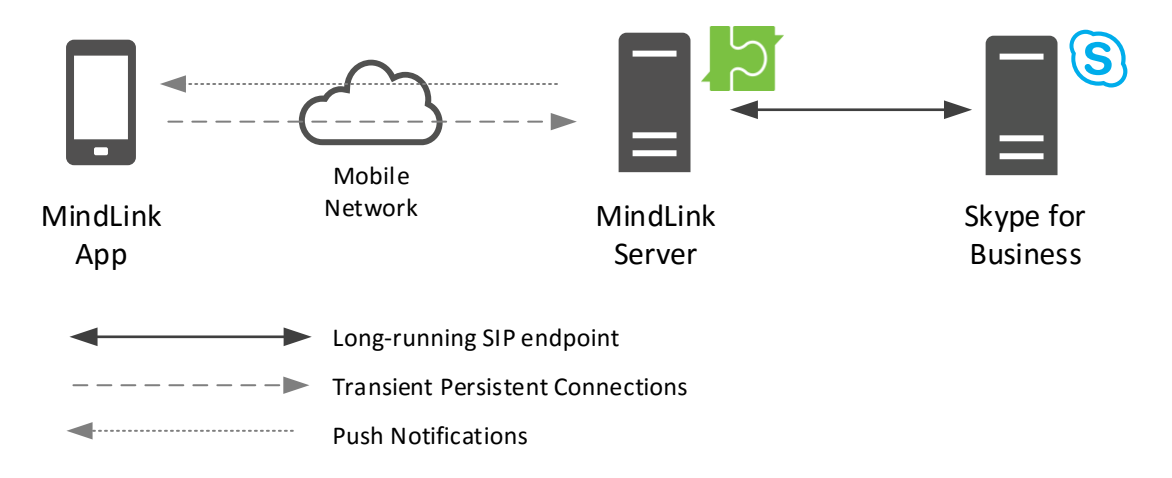

## <span id="page-7-1"></span>**2.1 Configuration Bootstrapping**

When the application starts up without a pre-existing session, it makes a one-time HTTP call to the MindLink server web address.

The user is prompted to enter this server address upon opening the app for the first time, and is able to change the address between sessions. Alternatively, many flavours of the application can be preconfigured with the MindLink server address. In this configuration, the user need not take any action to initially the configure the app and cannot change the server address between sessions.

The MindLink server responds with basic configuration about how further connectivity will be managed, and the capabilities enabled by the administrator. Having received this configuration, the app displays the log on screen.

## <span id="page-7-2"></span>**2.2 Logging On**

The logging on process happens once at the start of the MindLink session. Since MindLink sessions are long-running and persist across application or device restarts, this process happens relatively infrequently.

Once logged on, the client application is issued by the server with a one-time token which it subsequently uses to re-establish the session when required.

To log on, a user must manually enter their Active Directory credentials – the account name (in down-level or UPN format), and the password. Explicit UPNs with UPN suffixes are supported for accounts in the same forest as the MindLink Server. The credentials are sent over a secure connection to the MindLink Server.

Alternatively, many flavours of the application can be pre-configured with a log on name, obtained from the account associated with the MAM container, or otherwise. In this configuration, the user only needs to supply their Active Directory password, and cannot change the account associated with application.

The entered credentials should correspond to the user's enabled user account. In a "resource" or "central" forest Skype for Business deployment, the credentials of the linked user account should be entered.

The MindLink Server authenticates these credentials with Active Directory by performing a fast bind with an LDAP server in the user account's domain. Active Directory in the Skype for Business forest is then queried via the Global Catalog to obtain the user's SIP address.

The SIP address is then used to establish the connection with Skype for Business. Since the MindLink Server is trusted by the Skype for Business infrastructure, neither the user name nor password is forwarded to Skype for Business directly.

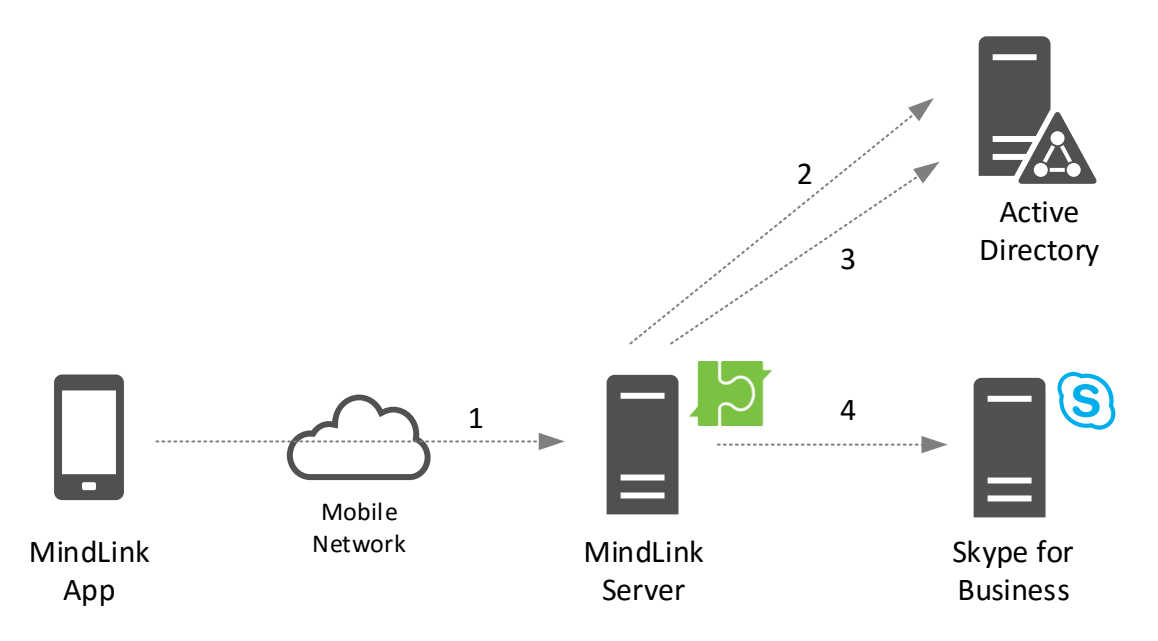

- 1) Client sends user name/password to server
- 2) Server authenticates with fast concurrent bind to Active Directory LDAP server.
- 3) Server queries for SIP address from Active Directory Global Catalog
- 4) Server establishes Skype for Business endpoint with SIP address using trusted connection.

## <span id="page-8-0"></span>**2.3 Connection Lifecycle**

When a session has been established it continues to persist (including maintaining the connection to Skype for Business) until:

- The user manually logs off.
- The user manually logs on as a different user on the same device, or uninstalls and reinstalls the application.
- The Skype for Business endpoint is disconnected due to an unrecoverable error with the Skype for Business infrastructure.
- The user is disabled on the Skype for Business system.

 The administrator has configured a session expiration interval and the user has not been active on the app for that interval.

The session is always in one of two modes:

- **Connected to the client via a persistent connection**
	- $\circ$  The application will attempt to establish a two-way "persistent" connection to the server whenever it is in the foreground on the device screen.
	- o The application will report itself as "connected" when in this state.
	- o The user will be able to interact with the application including changing their profile, loading new messages, searching for content, and changing their presence.
	- o The user will receive new messages and updates (e.g. presence state) immediately.
	- o The client and server minimize data usage by using a subscription-based "client virtualization" protocol to negotiate only sending the data that is actually required on the device

## **Disconnected from the client**

- o The application will report itself as "disconnected" in this state.
- $\circ$  The session will transition to this state when in the background on the device, the device is locked, or the application is forcefully "closed" by the user.
- o The client application uses no network data and no CPU time in this state.
- $\circ$  The user will receive a push notification when a new message in a chat room or IM conversation is received.
- o The MindLink Server acts as buffer to any new messages or updates that are received in this time, ready to send them down to the device when it next reconnects.

Management of this lifecycle is automatic. The client disconnects when put into the background on the device and will immediately reconnect when brought into the foreground. The user will see a "Reconnecting…" message while the client reconnects to the server when the app is opened or brought into the foreground. Disconnection of the client when not in use saves battery and network usage.

The server records the last time that a user was connected. The administrator can define a policy such that sessions that have not been connected for a given amount of time are automatically disconnected.

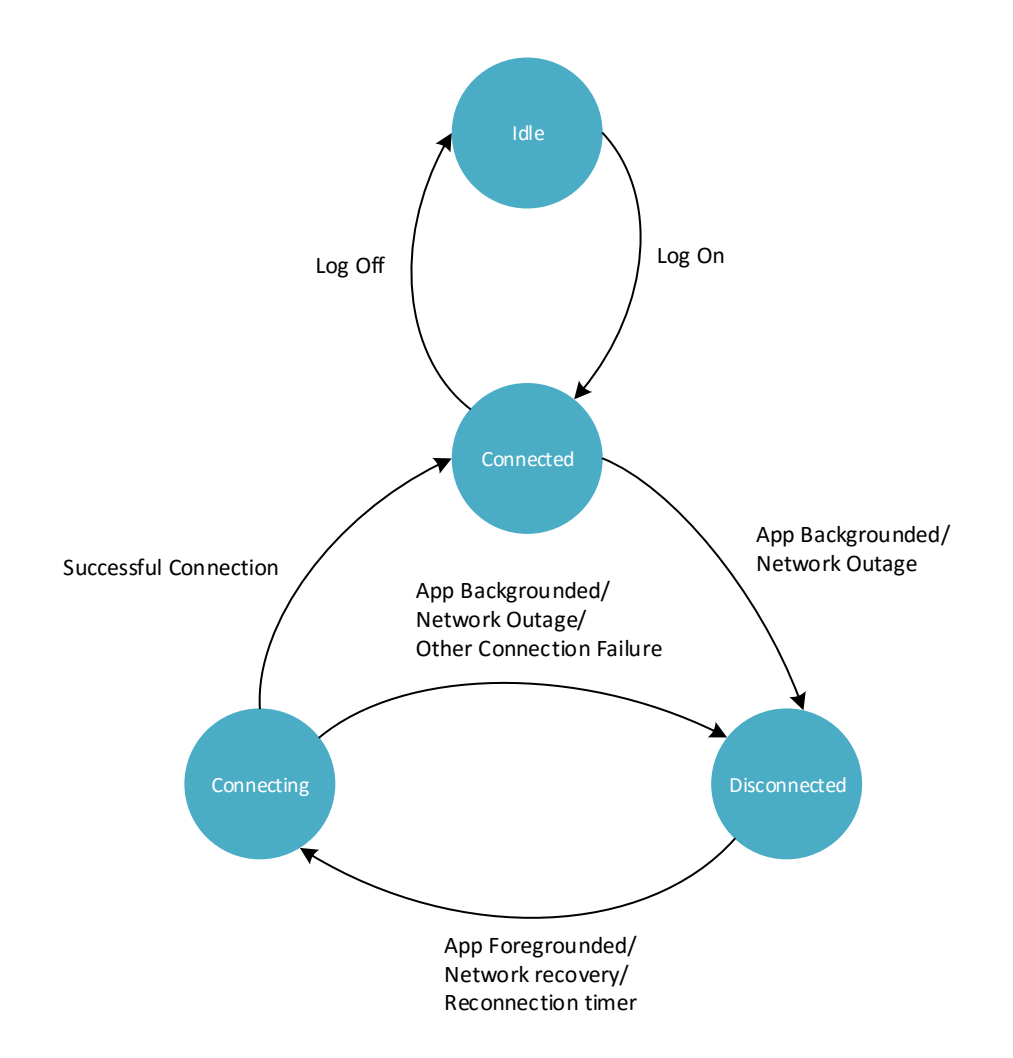

## <span id="page-10-0"></span>**2.4 Persistent Connectivity**

When the client reports itself as connected, it is maintaining a continuous two-way "persistent" connection to the server. This connection allows the device to send and receive real time updates. If the connection is dropped due to bad network connectivity, then automatic reconnection will take place. A connection attempt is made every 1 second with a timeout of 4 seconds.

## <span id="page-10-1"></span>**2.5 Push Connectivity**

When the client is not connected – but the server is maintaining the user's session – new messages will be sent to the device as a push notification.

The notification signals to the user that new messages are available and that they should open the MindLink application to fetch and read them. The information sent with the notification is typically enough to indicate in which conversation new messages are available, but does not contain the full message text. The exact type of information sent about each message can be configured by the administrator.

Notifications are sent via the native push notification infrastructure for the corresponding device OS. On the device, notifications are added to the native OS notification center/hub and may trigger a sound of vibration (depending on the operating system).

The user can configure which types of messages will trigger a notification by setting the notification settings inside the app. In addition, they have the option to completely disable push notifications.

## <span id="page-11-0"></span>**2.6 Stored Data**

MindLink Mobile has been designed as a thin, or "stateless" client. This means that the application only holds session state – including message content – in memory, and only while the application is running.

When the application is opened, it connects to the server and downloads the necessary session state fresh from the cached data that the server is holding. This data persists in memory on the device while the application is open (foreground or background) and is purged when the application is closed or the device reboots.

When not running, the application will only store the following data at-rest on the device's permanent storage:

- One-time session token Used to reconnect to the long-running server-side session between application or device restarts.
- Log-on user settings Used to store user preferences as selected on the log-on screen.
- User journey state Used to store the progress of the user through the tutorial workflow that appears when the application is first used.

Message data is not stored on the device at any time.

## <span id="page-11-1"></span>**2.7 Data Loss Prevention**

The administrator may configure whether copy/paste of message content out of the app is enabled or disabled. This is applied globally to all logged on devices.

## <span id="page-12-0"></span>**3 Skype for Business Integration**

MindLink uses Skype for Business as the engine for the core functionality. Messages sent on MindLink can be received by Skype for Business users using any compatible client, and vice versa.

## <span id="page-12-1"></span>**3.1 Supported Versions**

MindLink requires an on-premise Skype for Business Server deployment. Hybrid and Skype for Business Online deployments are not supported.

In addition, Group Chat (prior to Lync 2013) or Persistent Chat servers must be deployed within the topology. For Lync 2013 and later, users who need to log in to MindLink must be enabled for Persistent Chat via the Persistent Chat Policy.

The following versions of Skype for Business Server are supported:

- Microsoft Office Communications Server 2007 R2 with Group Chat servers deployed.
- Microsoft Lync 2010 with Group Chat servers deployed.
- Microsoft Lync 2013 with Persistent Chat deployed and users enabled for Persistent Chat.
- Microsoft Skype for Business Server 2015 with Persistent Chat deployed and users enabled for Persistent Chat.

A mixed version topology is also supported – for instance using a Lync 2010 Group Chat server in a Skype for Business 2015 topology.

## <span id="page-12-2"></span>**3.2 Connectivity**

The MindLink Server connects to the Skype for Business infrastructure via SIP as a trusted application.

The trusted connection allows the Skype for Business infrastructure to treat the MindLink Server as an equal peer and enables efficient routing of SIP traffic to and from the MindLink Server. The establishment of this trust requires that the Skype for Business servers be able to resolve the DNS name of the MindLink Server.

Configuration of this involves:

- Creating a trusted application pool containing the MindLink Windows host machine in the Skype for Business Topology.
- Adding MindLink as a trusted application on the pool.
- Creating and assigning a certificate to the MindLink Server to establish trust with the Skype for Business servers.

A Skype for Business trusted application – in this case, the MindLink Server – must be configured with a "next-hop" Frontend pool. This is the Skype for Business frontend pool to which any initial connection will be made.

A MindLink user may be homed on any frontend pool in the Skype for Business infrastructure – the MindLink Server will subsequently connect directly to the necessary home pool to register each user. As such, a single MindLink Server may serve any Skype for Business user in the topology, subject to

scale and geolocation decisions. It is generally recommended that the MindLink Server be located as physically close to the end users as possible.

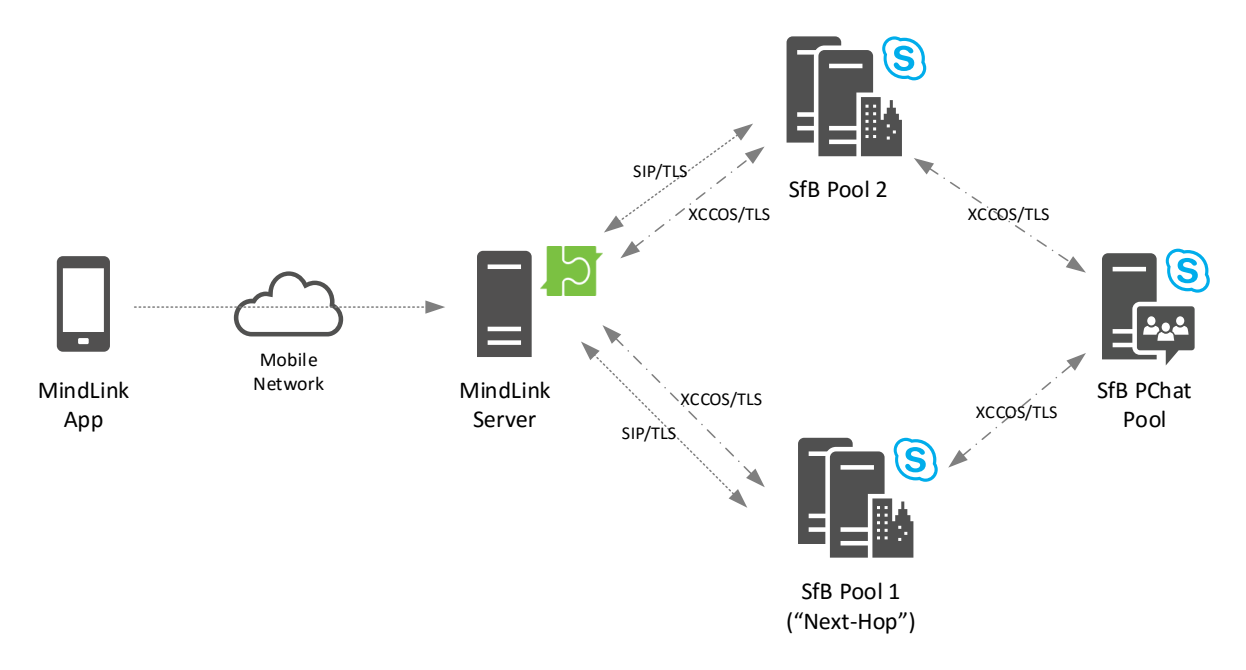

However, a single MindLink installation can only support one Persistent Chat pool. If there are multiple Persistent Chat pools, multiple MindLink Servers must be deployed.

## <span id="page-13-0"></span>**3.3 Compliance**

The MindLink Server acts a stateless proxy between the MindLink client and the Skype for Business infrastructure - no additional message data is stored in the MindLink infrastructure.

Any message sent via MindLink is routed through the Skype for Business system – even IM messages sent between two users both on the MindLink client. As such, all messages sent to or from MindLink will be captured by the Skype for Business IM and PChat compliance engines, or third-party products that filter frontend traffic.

## <span id="page-13-1"></span>**3.4 User Profile**

A user configures their MindLink client with a set of chat rooms to be permanently joined to, and a "contact list" of users that they wish to see the presence of and may want to message frequently.

These lists are separate to the joined chat rooms and contact list of the desktop Skype for Business client. Typically, a user will only require updates from only the most important chat rooms when mobile, and will only need to communicate with a subset of users. Maintaining a separate "mobile" user profile allows the user to filter the information they actually require when away from the desktop.

The MindLink client allows a user to see their desktop chat rooms and contacts and pull items from these lists to configure their mobile profile.

## <span id="page-13-2"></span>**3.5 Lifecycle**

A user may choose to use MindLink for Persistent Chat and IM communication, or only Persistent Chat communication. In addition, IM communication can be disabled for all MindLink users by the administrator.

When using MindLink with IM enabled, MindLink automatically participates in the Skype for Business multiple-points-of-presence (MPOP) system to ensure that IM messages are delivered to the most appropriate endpoint.

When the user opens the application, the application will report the user as active on the MindLink endpoint to the Skype for Business presence engine. When the user backgrounds the application or the application gets disconnected for any other reason, the MindLink Server reports the user as inactive on the MindLink endpoint to the Skype for Business presence engine.

The aggregation system inside the Skype for Business presence engine uses this information to intelligently update the user's presence state and to rank the user's available endpoints in preference order for consumption of incoming IM messages.

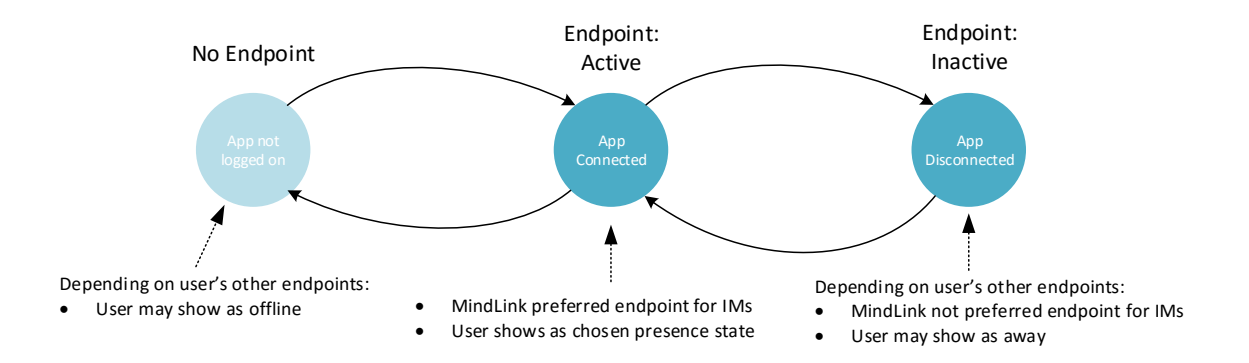

When IM is not enabled, the MindLink endpoint does not publish presence information to the Skype for Business presence system and hence has no effect on the user's presence state.

## <span id="page-14-0"></span>**3.6 Active Directory**

MindLink supports Skype for Business deployments in single or multi (resource or central) forest topologies.

The MindLink Server must have read access to Active Directory via the Global Catalog or LDAP server such that it can look-up users' Skype for Business SIP addresses in the Skype for Business forest.

In addition, the MindLink Server must be able to connect to an LDAP server in each of the authentication forests to pre-authenticate users using a fast-concurrent LDAP bind. This requires that auto-discovery of Active Directory infrastructure via DNS is working correctly.

## <span id="page-14-1"></span>**3.7 User Access**

A user must be enabled on Skype for Business to log on to MindLink. Conversely, disabling a user on Skype for Business will disable them on MindLink, including terminating any active MindLink sessions.

There are no additional provisioning steps required to allow a user access to MindLink. However, user access to MindLink can be restricted to a subset of Skype for Business users by assigning MindLink users to an Active Directory group.

## <span id="page-16-0"></span>**4 iOS**

MindLink Mobile for iOS is a universal application that supports iPhone, iPod Touch and iPad devices.

It is also available in flavours that integrate with the following MAM containers:

- MindLink for Good (Good Dynamics)
- MindLink for SECTOR (SECTOR-based workspaces e.g. BlackBerry Secure Workspace)
- MindLink for MobileIron
- MindLink for Citrix Worx
- MindLink for AirWatch

## <span id="page-16-1"></span>**4.1 Persistent Connectivity**

The application connects by making a TLS connection and an HTTP connection on two different ports to the MindLink Server

These connections must be routed from the external mobile network to the MindLink Server, which must be installed on the internal network. The application has been designed to be agnostic as to how this routing occurs so that organisations can leverage their existing network infrastructure.

Various strategies are available:

- Direct connection through external firewall the organisation opens the external firewall so that devices on the external firewall can connect directly to the MindLink Server
- Proxied connection via a network security gateway the organisation routes the connection via a security gateway deployed in the DMZ. E.g. using a F5 Big-IP or Citrix NetScaler.
- VPN connection the connection is tunnelled via a VPN appliance to the internal network. The MindLink client supports iOS manual VPN, VPN on-demand, and per-app VPN.

In the recommended configuration, the app makes "persistent" connections over a TLS socket. This provides the most efficient connectivity in terms of network and battery usage, and the most stable user experience.

However, it is possible to configure the server to accept persistent connections over HTTP. In this configuration, the application will issue continuous "pending-GET" HTTP requests to the server to simulate a two-way connection. The use of HTTP may be required due to limitations in network gateway or tunnel platforms.

#### <span id="page-16-2"></span>**4.1.1 MindLink for Good**

The MindLink for Good application connects to the server using the Good Dynamics infrastructure. The connection is tunnelled securely via the Good Network Operations Center and Good Proxy server directly to the MindLink Server on the internal network.

#### <span id="page-16-3"></span>**4.1.2 MindLink for SECTOR**

The MindLink for SECTOR application connects to the server using the secure workspace connection. For BlackBerry Secure Workspace, the connection is tunnelled via the BlackBerry Enterprise Server's secure BCP connection directly to the MindLink Server on the internal network.

## <span id="page-17-0"></span>**4.1.3 MindLink for MobileIron**

The MindLink for MobileIron application can be configured to use the integrated the MobileIron AppTunnel proxy. The server must be configured to allow persistent connections over HTTP, due to limitations in the AppTunnel platform.

Alternatively, the MobileIron Tunnel per-app VPN client may be used to proxy all traffic, which leverages the same MobileIron Sentry and Core components as the AppTunnel system.

## <span id="page-17-1"></span>**4.1.4 MindLink for Citrix Worx**

The MindLink for Citrix application may leverage the Worx implicit VPN, provided by a NetScaler appliance associated with the XenMobile instance.

## <span id="page-17-2"></span>**4.1.5 MindLink for AirWatch**

The MindLink for AirWatch application can be configured to use integrated app tunnelling via the AirWatch Tunnel Proxy. The server must be configured to allow persistent connections over HTTP, due to limitations in the AirWatch App Tunnel platform.

Alternatively, the AirWatch Tunnel per-app VPN client may be used to proxy all traffic, which leverages the same AirWatch Tunnel proxy components as the integrated tunnel system.

## <span id="page-17-3"></span>**4.2 Push Connectivity**

Push notifications are sent to the device using the Apple Push Notification Service (APNs).

The MindLink Server connects to the APNs infrastructure by making an outbound TLS connection. The ability to make this connection is a pre-requisite for starting the server. The connection is a TLS connection and hence cannot be made using a standard HTTP proxy.

The connection to the APNs service is secured using a certificate that the server must present to APNs to identify itself. This certificate will be provided by MindLink as part of the installation delivery, and must be updated every year.

On launching the app for the first time, the user is prompted to accept whether push notifications can be sent by the application. The user can configure how notifications should be shown on the device using the standard iOS notification settings system in the iOS Settings application.

Push notifications are sent according to the standard APNs Quality of Service implementation. If a push notification is sent when a device is out of coverage, then the push notification will be stored and delivered when the device is back in coverage. Only the latest push notification will be stored for delivery, however.

## <span id="page-17-4"></span>**4.3 Storage**

The MindLink app stores minimal information in the at-rest device storage.

All data that is stored is stored encrypted in the device keychain using keys only known to the MindLink application. This is enforced by the iOS security model.

## <span id="page-17-5"></span>**4.3.1 MindLink for Good**

All data is stored securely in the Good Dynamics storage container.

#### <span id="page-18-0"></span>**4.3.2 MindLink for SECTOR**

All data is stored securely in the SECTOR storage container.

#### <span id="page-18-1"></span>**4.3.3 MindLink for MobileIron**

All data is stored in a file that is encrypted using the MobileIron secure storage system.

#### <span id="page-18-2"></span>**4.3.4 MindLink for Citrix Worx**

All data is stored securely encrypted by the Citrix Worx container.

#### <span id="page-18-3"></span>**4.3.5 MindLink for AirWatch**

All data is encrypted with a key managed by the anchor application – AirWatch Agent or Container.

#### <span id="page-18-4"></span>**4.4 Access Rights**

On start-up, the application will ask the user whether it should be allowed to send push notifications. This permission is enforced by the iOS app security model. The user will still be able to log in and use MindLink regardless of whether push notifications are enabled or disabled.

When the app is installed, it asks the operating system for permission to use the device keychain to store secure values. iOS sandboxes this access to an area that can only be used by that particular app.

The app does not access any personal information stored on the device – the iOS security model enforces that this is the case.

## <span id="page-18-5"></span>**4.5 File Download**

Files sent in chat rooms can be downloaded by the user to the device. The app farms the actual downloading process off to Safari, from where the file can be opened.

#### <span id="page-18-6"></span>**4.5.1 MindLink for Good**

The download is farmed off to the Good Access browser, if installed. Otherwise the download will be farmed off to Safari.

#### <span id="page-18-7"></span>**4.5.2 MindLink for SECTOR**

The download is farmed off to a SECTOR-enabled browser e.g. the BlackBerry Workspace Browser, if installed. Otherwise the download will be farmed off to Safari.

#### <span id="page-18-8"></span>**4.5.3 MindLink for MobileIron**

The download is processed according to the AppConnect Open-In policy rules for URLs. The download may be farmed off to the MobileIron Web@Work browser, Safari, or blocked completely.

#### <span id="page-18-9"></span>**4.5.4 MindLink for Citrix Worx**

The download is processed according to the URL rules configured by the XenMobile App Policy. This includes the ability to farm the download off to the Worx Web browser.

#### <span id="page-18-10"></span>**4.5.5 MindLink for AirWatch**

The download is farmed off to the AirWatch browser, if installed. Otherwise the download will be farmed off to Safari.

#### <span id="page-18-11"></span>**4.6 Data-Loss Prevention**

In addition to the data-loss prevention mechanisms described elsewhere, the application copy/paste of message data outside of the application can be prevented by the administrator.

## <span id="page-19-0"></span>**4.6.1 MindLink for Good**

The application respects the copy/paste policies applied via the Good Dynamics container.

## <span id="page-19-1"></span>**4.6.2 MindLink for MobileIron**

The application respects the copy/paste policies applied via the AppConnect container.

## <span id="page-19-2"></span>**4.6.3 MindLink for Citrix Worx**

The application respects the copy/paste settings applied via the MDX policies.

#### <span id="page-19-3"></span>**4.6.4 MindLink for AirWatch**

The application respects the copy/paste settings applied via the AirWatch app policies.

## <span id="page-19-4"></span>**4.7 Deployment**

The application is deployed to the user's device as a publically distributed app from the iTunes store.

An enterprise-app store system may be used to advertise the availability of the application to the user, but the actual delivery of the app binary is from iTunes.

#### <span id="page-19-5"></span>**4.7.1 MindLink for Good**

The application must be assigned to the user via the Good Control console, and the user must be provisioned with an activation key. The MindLink application definition is made available to the Good Control instance as a Partner app via the Good Marketplace.

#### <span id="page-19-6"></span>**4.7.2 MindLink for SECTOR**

The user's device must have an enabled SECTOR workspace e.g. BlackBerry Secure Workspace, and the application must be configured as an allowed application via the workspace configuration.

#### <span id="page-19-7"></span>**4.7.3 MindLink for MobileIron**

The user's device must have a MobileIron AppConnect container – i.e. they must have deployed the MobileIron Mobile@Work application and be registered and enabled in the MobileIron Core console. The application must be authorized via the policy settings.

#### <span id="page-19-8"></span>**4.7.4 MindLink for Citrix Worx**

The user's device must have a Citrix Worx container – i.e. they must have deployed the Worx Home application and be registered and enabled in the XenMobile console. The application must be authorized via the policy settings.

In addition to the publically-available app, delivered via the iTunes store, we also support in-house self-wrapping via the MDX Toolkit. In this scenario, MindLink will deliver the "vanilla" application IPA file which can then be wrapped and deployed directly from the XenMobile console.

The application metadata MDX file for the public iTunes app is available from the Citrix Marketplace.

#### <span id="page-19-9"></span>**4.7.5 MindLink for AirWatch**

The user's device must be enrolled using either Agent or Container activation, and the application must be enabled for the user in the AirWatch Console.

## <span id="page-20-0"></span>**4.8 On-Boarding**

By default, the user must configure the application to talk to the MindLink Server. On first installation, the application will ask for the address of the server to connect to – the DNS name of the MindLink Server, plus the port on which the web service is configured to listen.

This value is then stored and re-used for subsequent sessions. The iOS Settings app can be used to change the value.

Alternatively, the app can be pre-configured with the server address via iOS managed app configuration – configured via any EMM technology.

#### <span id="page-20-1"></span>**4.8.1 MindLink for Good**

The server URL can be provided via the Good Dynamics configuration system.

#### <span id="page-20-2"></span>**4.8.2 MindLink for MobileIron**

The server URL can be provided by the AppConnect key/value pair configuration system.

#### <span id="page-20-3"></span>**4.8.3 MindLink for Citrix Worx**

The server URL can be provided by an MDX custom policy.

## <span id="page-20-4"></span>**4.9 Authentication**

By default, the user must enter their Active Directory credentials. These are authenticated by the MindLink server and exchanged for a session token.

Alternatively, the app can be pre-configured with the user's log on name via iOS managed app configuration – configured via any EMM technology.

#### <span id="page-20-5"></span>**4.9.1 MindLink for Good**

The app can be configured to use the UPN associated with the account used to activate the Good Dynamics container.

#### <span id="page-20-6"></span>**4.9.2 MindLink for MobileIron**

A preconfigured user name can be provided via the AppConnect configuration.

#### <span id="page-20-7"></span>**4.9.3 MindLink for Citrix**

The app can be configured to use the user name associated with the account used to activate the Worx container.

## <span id="page-20-8"></span>**4.10 Reference Deployment**

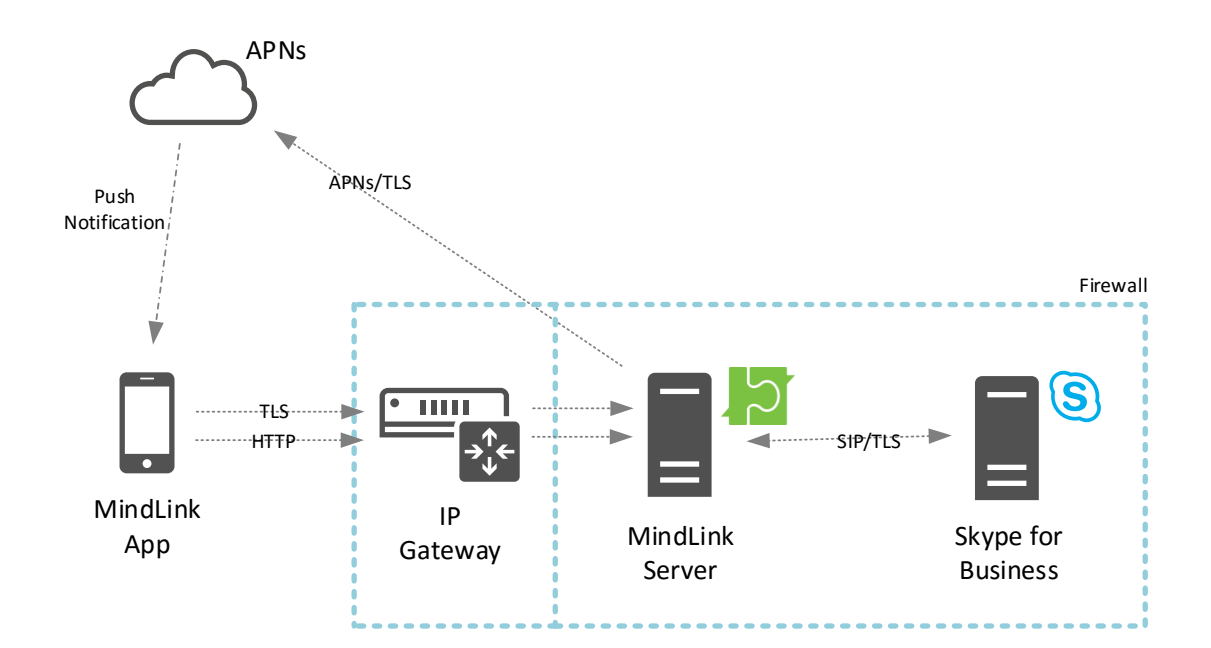

<span id="page-21-0"></span>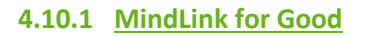

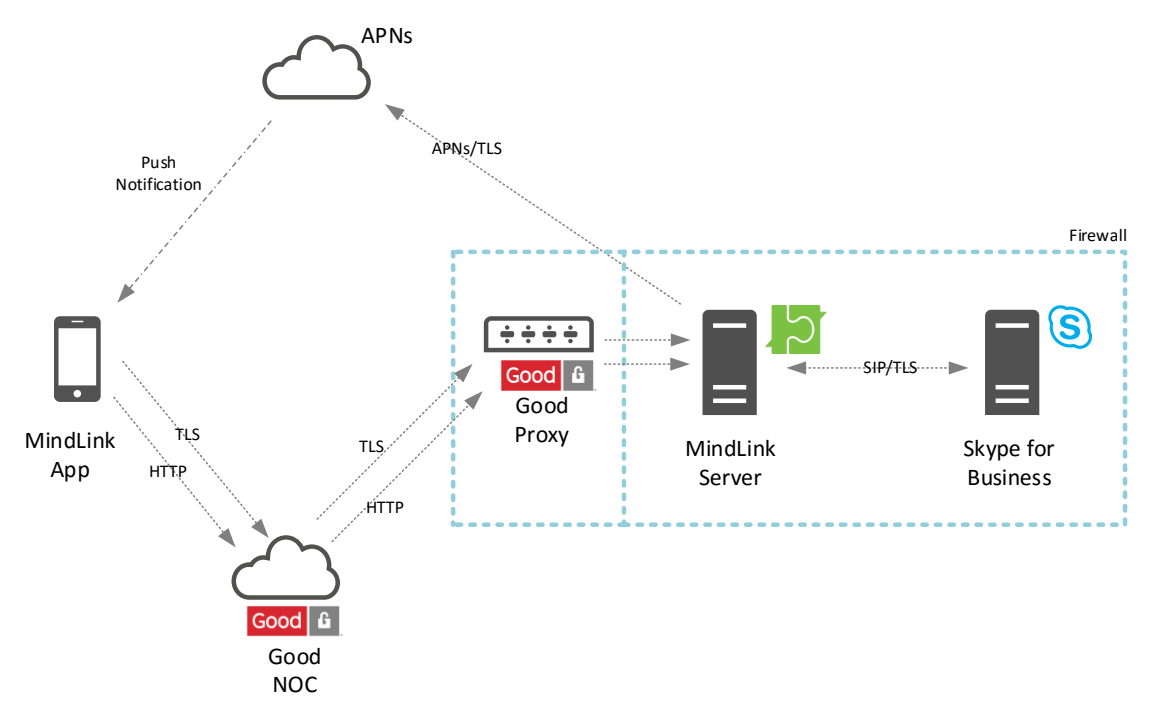

#### <span id="page-22-0"></span>**4.10.2 MindLink for SECTOR**

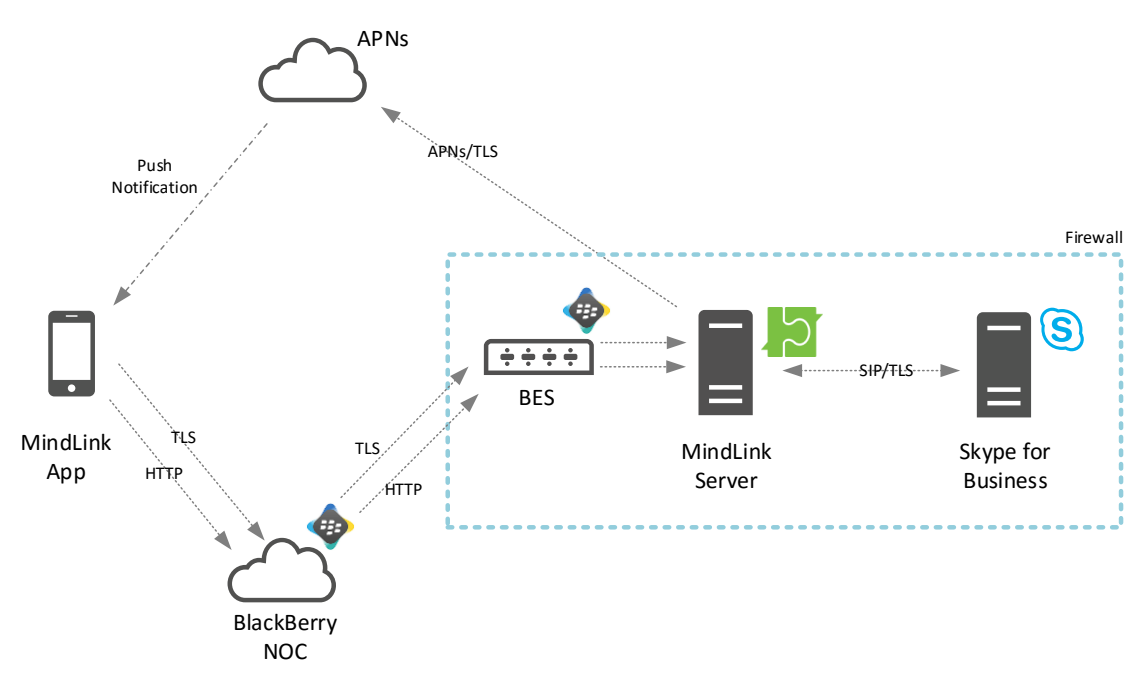

<span id="page-22-1"></span>**4.10.3 MindLink for MobileIron**

Leveraging MobileIron AppTunnel:

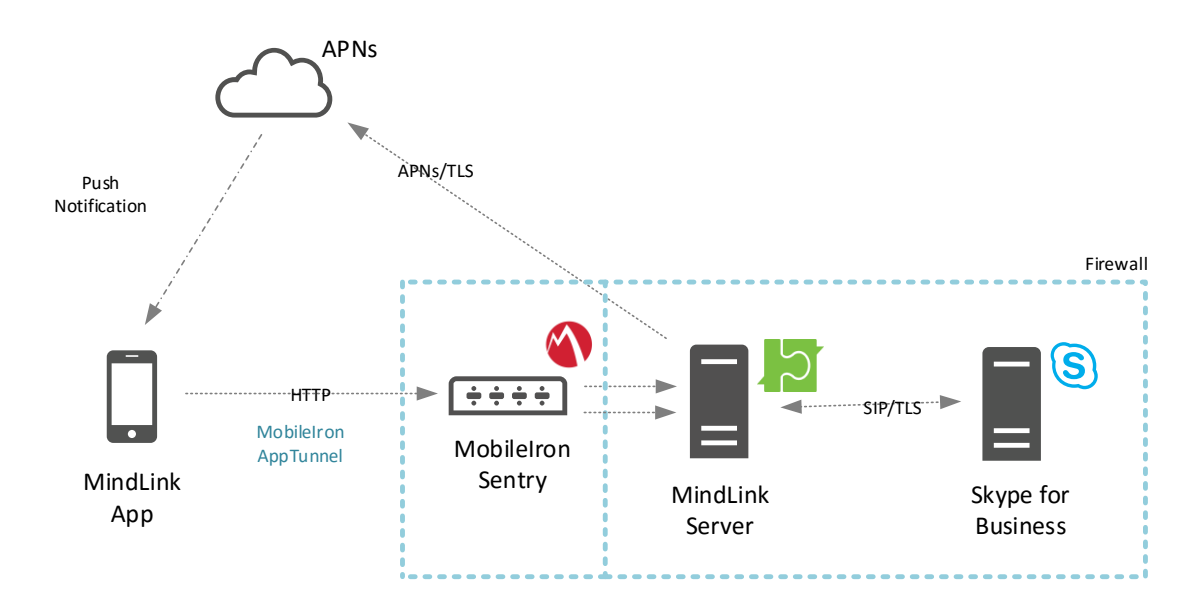

Leveraging MobileIron Tunnel:

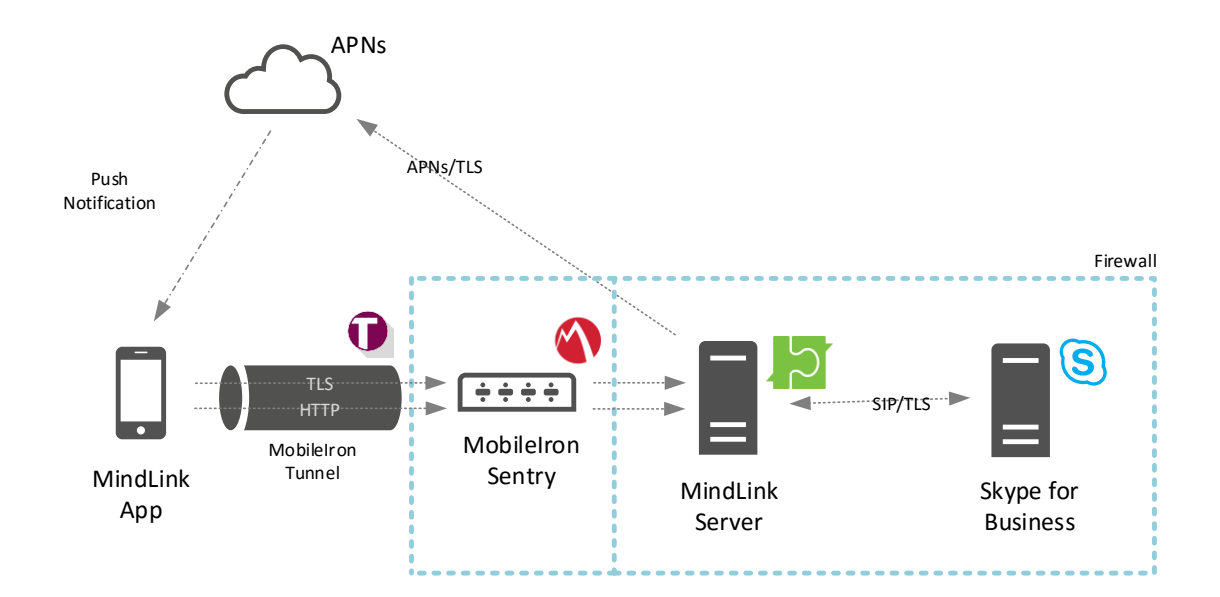

## <span id="page-23-0"></span>**4.10.4 MindLink for Citrix Worx**

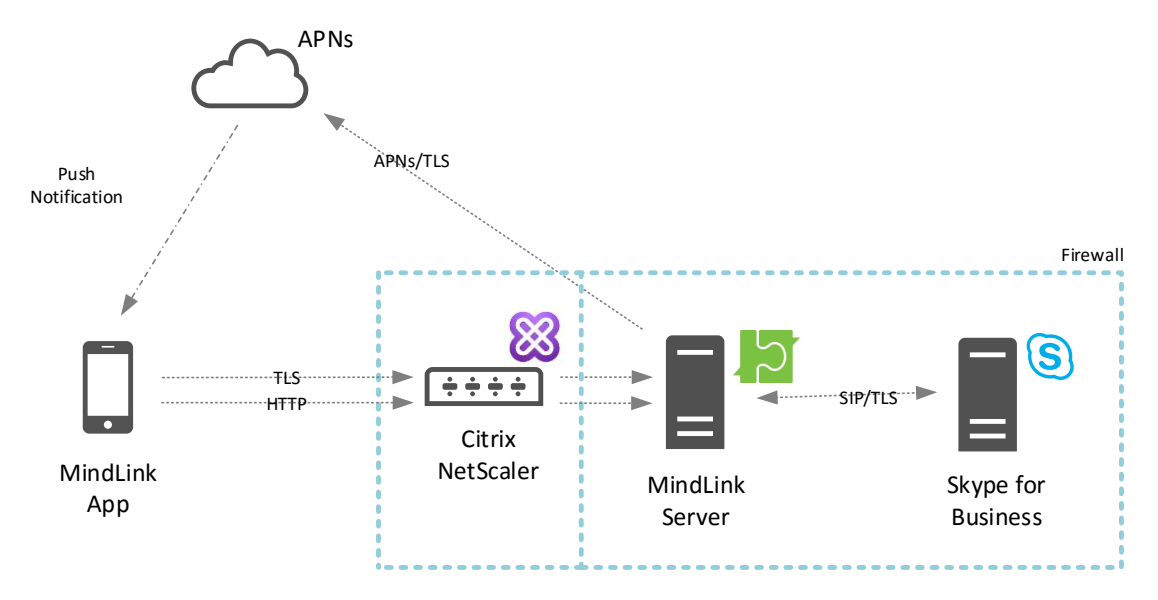

## <span id="page-23-1"></span>**4.10.5 MindLink for AirWatch**

Leveraging AirWatch integrated App Tunnel:

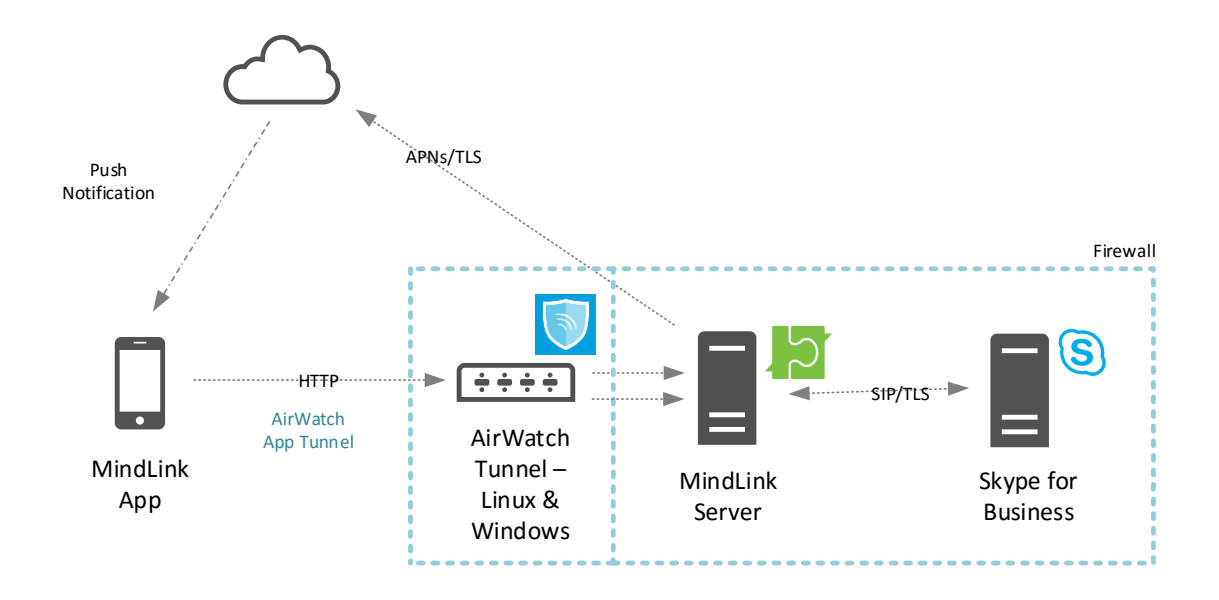

Leveraging AirWatch Tunnel per-app VPN:

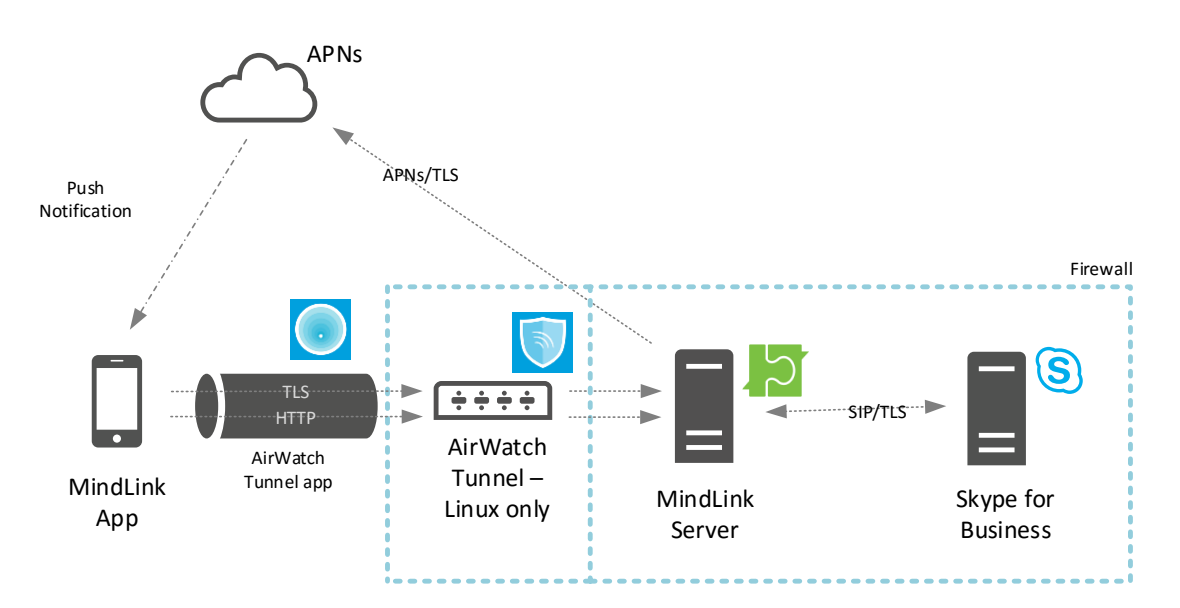

## <span id="page-25-0"></span>**5 Android**

MindLink Mobile for Android supports Android phone and tablet devices with any screen size.

It is also available in flavours that integrate with the following MAM containers:

- MindLink for Good (Good Dynamics)
- MindLink for SECTOR (SECTOR-based workspaces e.g. BlackBerry Secure Workspace)

## <span id="page-25-1"></span>**5.1 Persistent Connectivity**

The application connects by making a TLS connection and an HTTP connection on two different ports to the MindLink Server.

These connections must be routed from the external mobile network to the MindLink Server, which must be installed on the internal network. The application has been designed to be agnostic as to how this routing occurs so that organisations can leverage their existing network infrastructure.

Various strategies are available:

- Direct connection through external firewall the organisation opens the external firewall so that devices on the external firewall can connect directly to the MindLink Server
- Proxied connection via a network security gateway the organisation routes the connection via a security gateway deployed in the DMZ. E.g. using a F5 Big-IP or Citrix NetScaler.

## <span id="page-25-2"></span>**5.1.1 MindLink for Good**

The MindLink for Good application connects to the server using the Good Dynamics infrastructure. The connection is tunnelled securely via the Good Network Operations Center and Good Proxy server directly to the MindLink Server on the internal network.

## <span id="page-25-3"></span>**5.1.2 MindLink for SECTOR**

The MindLink for SECTOR application connects to the server using the secure workspace connection. For BlackBerry Secure Workspace, the connection is tunnelled via the BlackBerry Enterprise Server's secure BCP connection directly to the MindLink Server on the internal network.

## <span id="page-25-4"></span>**5.2 Push Connectivity**

Push notifications are sent to the device using Google Cloud Messaging (GCM).

The MindLink Server connects to the GCM infrastructure by making outbound HTTP requests. The server must be able to communicate with GCM for push notifications to be received. The server can be configured to use an HTTP proxy to make this connection.

A user can choose whether push notifications are sent to the device by configuring a setting inside the application. When push notifications are received, they are added to the Android notification drawer. If a new message is received while the app is in the background (before it has automatically disconnected), then a notification of this new message will also be added to the notification drawer. The Android Settings application may also be used to configure how MindLink notifications are added to the notification drawer.

If a push notification is sent when a device is out of coverage, then the push notification will be stored and delivered when the device is back in coverage. Only the latest push notification will be stored for delivery, however.

## <span id="page-26-0"></span>**5.3 Storage**

The MindLink app stores very little information in the at-rest device storage, and no message content.

The data that is stored is saved on the device's internal storage in "private" mode, such that the operating system restricts access to the application itself.

## <span id="page-26-1"></span>**5.3.1 MindLink for Good**

All data is stored securely in the Good Dynamics storage container.

## <span id="page-26-2"></span>**5.3.2 MindLink for SECTOR**

All data is stored securely in the SECTOR storage container.

## <span id="page-26-3"></span>**5.4 Access Rights**

The application requests the following permissions from the operating system on installation:

- Network access
	- o To communicate with the MindLink Server
- Inspect network connections
	- o To coordinate the connection to the MindLink Server
- Control vibration
	- $\circ$  To insert notifications into the notification drawer
	- Prevent the phone from sleeping
		- o To momentarily clean-up network resources when disconnecting.

The app does not access any personal information stored on the device – the Android security model enforces that this is the case.

#### <span id="page-26-4"></span>**Android 6.0+ devices**

Android will prompt the user for permission to access external storage the when the user enables logging for the first time.

#### <span id="page-26-5"></span>**MindLink for Good, and Pre-Android 6.0 devices**

On installation, Android will prompt the user to accept that the application can perform the following actions:

- Access Identity
	- o This is required to identify the device to the GCM infrastructure
- Access External Storage
	- o This is required to write log files to the SD Card when logging is enabled.

## <span id="page-26-6"></span>**5.5 File Download**

Files sent in chat rooms can be downloaded by the user to the device. The app farms the actual downloading process off to the device browser, from where the file can be opened.

## <span id="page-27-0"></span>**5.5.1 MindLink for Good**

The download is farmed off to the Good Access browser, if installed. Otherwise the download will be farmed off to Safari.

## <span id="page-27-1"></span>**5.5.2 MindLink for SECTOR**

The download is farmed off to a SECTOR-enabled browser e.g. the BlackBerry Workspace Browser, if installed.

## <span id="page-27-2"></span>**5.6 Data-Loss Prevention**

In addition to the data-loss prevention mechanisms described elsewhere, the application copy/paste of message data outside of the application can be prevented by the administrator.

#### <span id="page-27-3"></span>**5.6.1 MindLink for Good**

The application respects the copy/paste policies applied via the Good Dynamics container.

## <span id="page-27-4"></span>**5.7 Deployment**

The application is deployed to the user's device as a publically distributed app from the Google Play store.

An enterprise-app store system may be used to advertise the availability of the application to the user, but the actual delivery of the app binary is from Google Play.

#### <span id="page-27-5"></span>**5.7.1 MindLink for Good**

The application must be assigned to the user via the Good Control console, and the user must be provisioned with an activation key. The MindLink application definition is made available to the Good Control instance as a Partner app via the Good Marketplace.

#### <span id="page-27-6"></span>**5.7.2 MindLink for SECTOR**

The user's device must have an enabled SECTOR workspace e.g. BlackBerry Secure Workspace, and the application must be configured as an allowed application via the workspace configuration.

#### <span id="page-27-7"></span>**5.8 On-Boarding**

By default, the user must configure the application to talk to the MindLink Server. On first installation, the application will ask for the address of the server to connect to – the DNS name of the MindLink Server, plus the port on which the web service is configured to listen.

This value is then stored and re-used for subsequent sessions. The iOS Settings app can be used to change the value.

Alternatively, the app can be pre-configured with the server address via Android App Restrictions configuration – configured via any EMM technology.

#### <span id="page-27-8"></span>**5.8.1 MindLink for Good**

The server URL can be provided via the Good Dynamics configuration system.

#### <span id="page-27-9"></span>**5.9 Authentication**

By default, the user must enter their Active Directory credentials. These are authenticated by the MindLink server and exchanged for a session token.

Alternatively, the app can be pre-configured with the user's log on name via iOS managed app configuration – configured via any EMM technology.

## <span id="page-28-0"></span>**5.9.1 MindLink for Good**

The app can be configured to use the UPN associated with the account used to activate the Good Dynamics container.

## <span id="page-28-1"></span>**5.10 Reference Deployment**

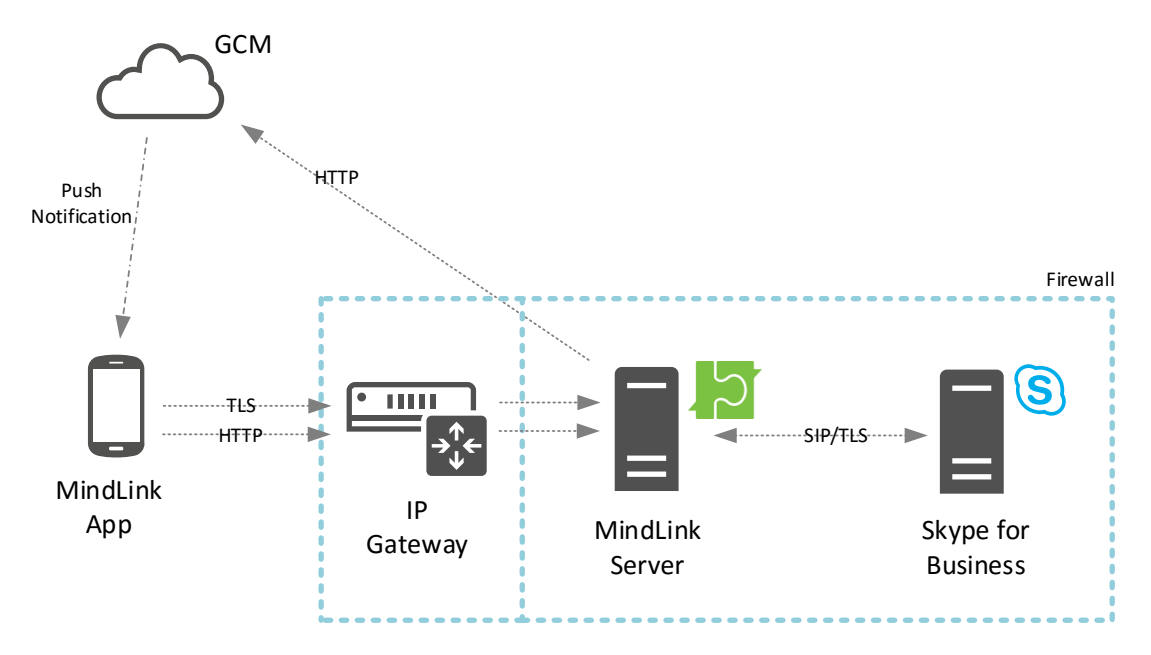

## <span id="page-29-0"></span>**5.10.1 MindLink for Good**

<span id="page-29-1"></span>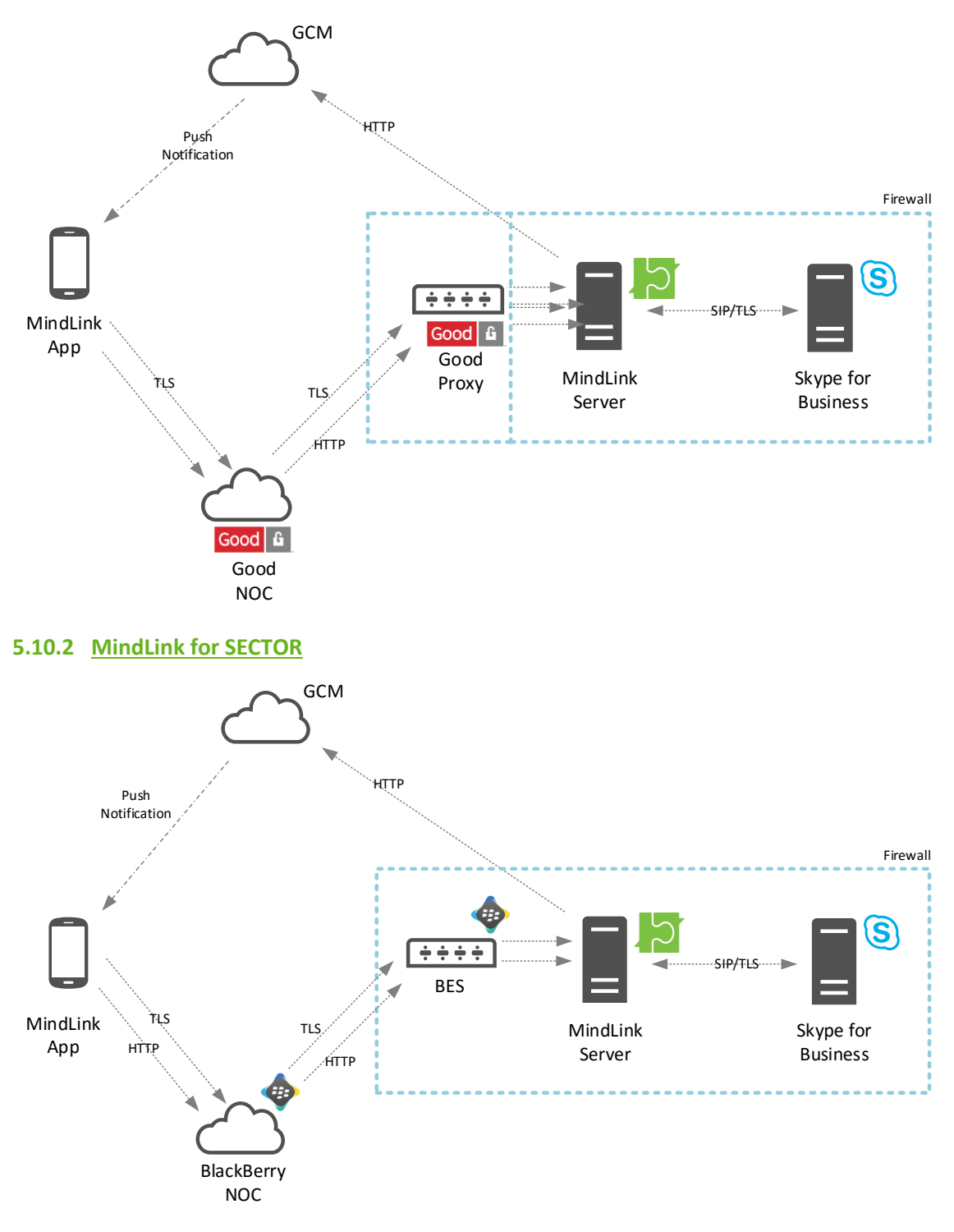

## <span id="page-30-0"></span>**6 BlackBerry 10**

MindLink Mobile for BlackBerry 10 supports any BlackBerry 10 device that has been activated against a BlackBerry Enterprise Server (BES). The application is designed to be deployed to and used in the "work" side of the device.

The BES server is deployed on the internal network alongside the MindLink Server. BES 10 and BES 12 are both supported.

## <span id="page-30-1"></span>**6.1 Persistent Connectivity**

The application connects by making a TLS connection and an HTTP connection on two different ports to the MindLink Server.

These connections are tunnelled via the BlackBerry Enterprise Server's secure MDS-CS connection directly to the MindLink Server on the internal network.

## <span id="page-30-2"></span>**6.2 Push Connectivity**

Push notifications are sent to the device via the MDS-CS service on the BlackBerry Enterprise Server. The MindLink Server sends push notifications by making HTTP requests to the MDS-CS push web service.

A user can choose whether push notifications are sent to the device by configuring a setting inside the application. When push notifications are received, they are added to the device's Notification Hub. If a new message is received while the app is in the background (before it has automatically disconnected), then a notification of this new message will also be added to the Notification Hub. The BlackBerry 10 Settings application can be used to configure the sound and vibration behaviour when MindLink notifications are added to the notification hub.

If a push notification is sent when a device is out of coverage, then the push notification will be stored by the MDS-CS server and delivered when the device is back in coverage. The MDS-CS server will store the notification for a maximum of 10 minutes before it is discarded.

## <span id="page-30-3"></span>**6.3 Storage**

The MindLink app stores very little information in the at-rest device storage, and no message content.

The data that is stored is saved inside the secure work perimeter container and encrypted by the operating system to the standard level.

## <span id="page-30-4"></span>**6.4 Access Rights**

On installation, Android will prompt the user to accept that the application can perform the following actions:

- Access device identifying information
	- o This is required to identify the device to the GCM infrastructure
- Access Shared Storage
	- o This is required to write log files to the SD Card when logging is enabled.

The application also requests the following permissions from the operating system on installation:

- Post Notifications
	- o Required to add notifications to the Notification Hub.

The app does not access any personal information stored on the device – the BlackBerry 10 security model enforces that this is the case.

## <span id="page-31-0"></span>**6.5 File Download**

Files sent in chat rooms can be downloaded by the user to the device. The app farms the actual downloading process off to the device browser, from where the file can be opened.

## <span id="page-31-1"></span>**6.6 Data-Loss Prevention**

All application data is containerised inside the BlackBerry Work perimeter.

## <span id="page-31-2"></span>**6.7 Deployment**

The application is deployed to the user's device from the BES administration console. The application is delivered by MindLink as a .bar file which should then be uploaded as a software configuration and pushed out via policy to the device.

## <span id="page-31-3"></span>**6.8 On-Boarding**

The user must configure the application to talk to the MindLink Server. On first installation, the application will ask for the address of the server to connect to – the DNS name of the MindLink Server, plus the port on which the web service is configured to listen.

This value is then stored and re-used for subsequent sessions. The server settings view inside app can be used to change the value.

## <span id="page-31-4"></span>**6.9 Reference Deployment**

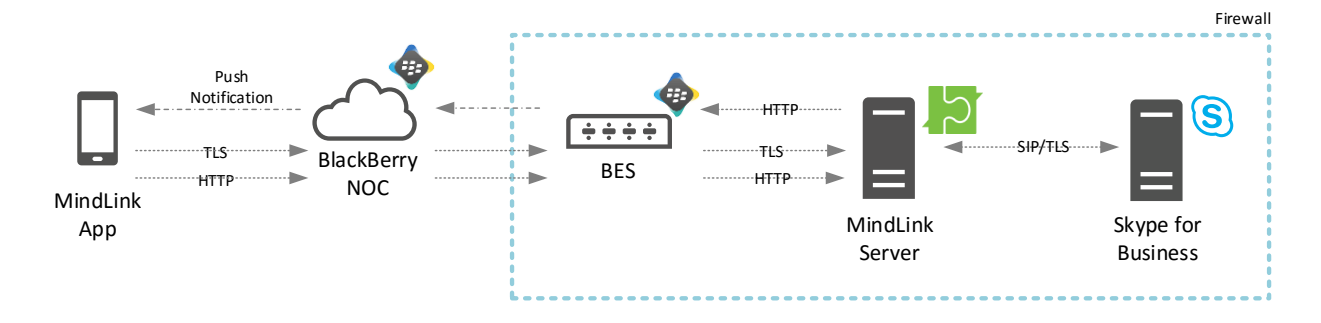

# <span id="page-32-0"></span>**7 Scale Out and High Availability**

With the minimum hardware requirements, a single MindLink Server instance will support 2000 devices.

MindLink Servers can be deployed in a pooled cluster for the purpose of:

- Scaling out the number of devices:
	- o Deploy more servers to linearly scale the supported number of devices.
	- o Session load is distributed throughout the pool
- Fault tolerance during server failure:
	- o Deploy *f* additional servers to support *f* server failures
- Cross-site high-availability
	- o Deploy MindLink Servers in a cross-site stretched pool for site-level active/active HA.

## <span id="page-32-1"></span>**7.1 Infrastructure Requirements**

Deployment of a standalone MindLink Server requires no additional infrastructure outside of the host Windows Server.

However, deployment of multiple MindLink Servers in a pooled cluster requires additional infrastructure components – a Microsoft SQL server and an HTTP Load Balancer. The clustering mechanism is implemented at the application level and does not require Windows Server clustering or other OS-level configuration.

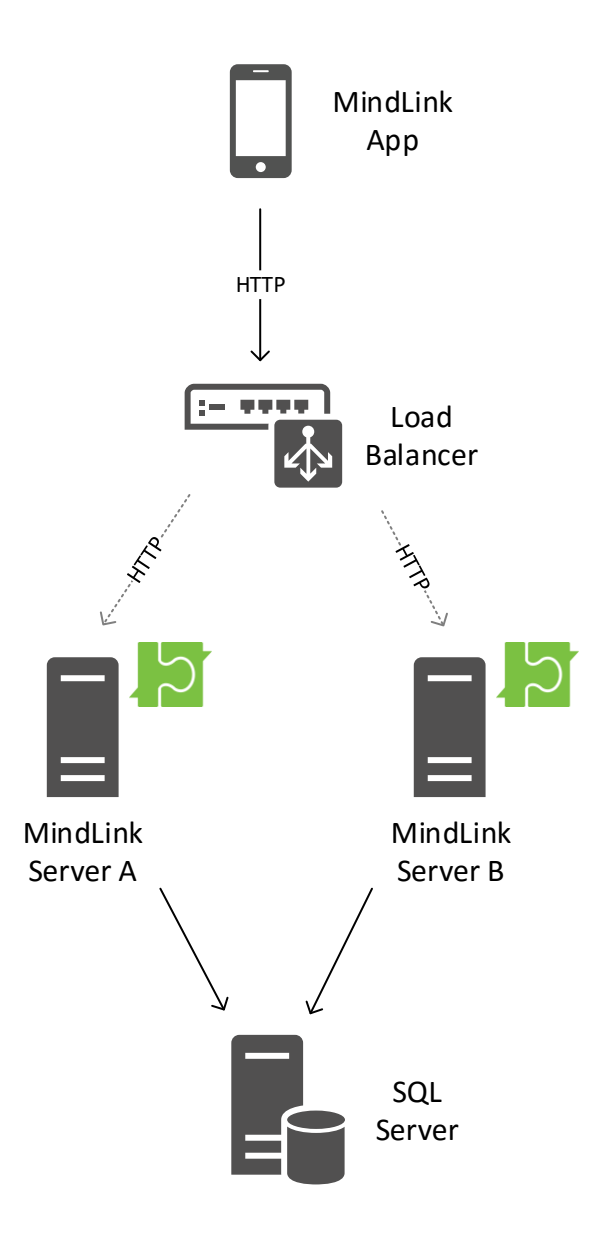

## <span id="page-33-0"></span>**7.1.1 Load Balancer**

The load balancer's role is to distribute new session logons across the available servers. Any standard HTTP load balancer implementing a round-robin balancing algorithm is supported, and no client affinity mechanism is required.

Only the initial bootstrapping HTTP request is made via the load balancer. This establishes an association between a specific node in the pool and the device. The chosen node then coordinates the Skype for Business session on behalf of the device as usual. Subsequent TLS connections throughout the lifetime of the session are made directly from the device to the specific node as usual.

The load balancer is aware of which servers are active in the pool by periodically pinging an HTTP health-check service exposed by each MindLink Server.

#### <span id="page-33-1"></span>**7.1.2 SQL Server**

The role of the SQL server is to allow the servers in the pool to coordinate amongst themselves as to which node is responsible for which device.

SQL Mirroring, AlwaysOn Failover Cluster and AlwaysOn Availability Groups are all supported highavailability solutions for the SQL layer.

## <span id="page-34-0"></span>**7.2 Scale Out**

Adding more servers to a MindLink Server pool will add capacity to serve more devices. Each server is responsible for maintaining the long-running Skype for Business server for a subset of the connected devices.

Each device session is managed by exactly one member of the MindLink Server pool. This affinity is assigned by the load balancer when each session is initiated.

## <span id="page-34-1"></span>**7.3 High Availability**

Deploying MindLink Servers in a clustered pool with extra server capacity allows service to be maintained even when a server fails. An extra node should be deployed for every server failure that should be tolerated.

In normal operation, device sessions are load balanced evenly across all nodes. When a server fails, the long-running sessions managed by the node are ended.

When the device next tries to re-connect to the failed server to resume its session, the app will prompt the user that their session cannot be resumed. At this point, the app will then create a new session which will be assigned a new remaining live node by the load balancer.

Sessions for devices homed on other nodes are not affected by the node failure and will continue as normal.

## <span id="page-34-2"></span>**7.4 Cross-Site High Availability**

MindLink Servers may be deployed in a cross-site pool for active/active site-level resilience. In normal operation, device sessions are load balanced evenly across the two sites. When an entire site fails, the end-user experience is as described as above.

The network connection between datacentres must have a latency of less than 5ms.

## <span id="page-35-0"></span>**8 Group Chat Add-ins**

MindLink for iPad and MindLink for Android on Android tablet devices supports Chat Room Add-ins. An add-in is a panel that is displayed alongside the chat room message content for the purposes of displaying related or relevant information. The Add-in can be used to enhance the productivity and usefulness of the conversation within the chat room.

An Add-in can be any web page. The system administrator configures which panel appears in which chat room using the Persistent Chat administration tools.

The MindLink application hosts the Add-in content and also exposes an API with which the Add-in can interact with the conversation in the chat room. Whilst any static web page content can be shown as an Add-in, specially designed Add-ins can be implemented to interact with the rest of the application using the API. For example, the Add-in may be written to interact with the chat room messages when a condition is met – such as an Add-in hosting a live data stream from a third-party line of business system which then posts relevant information to the chat room in the parent pane.

The Add-In architecture consist of following components:

- A standard web page which contains code and content
- The page is contained within the Add-In wrapper which essentially sits inside a browser frame with an API – "MindLink JavaScript Add-In API"
- The JavaScript API, which provides the capability to support interaction between the Add-In and the parent panes

More information is available within the Add-In developer guide.

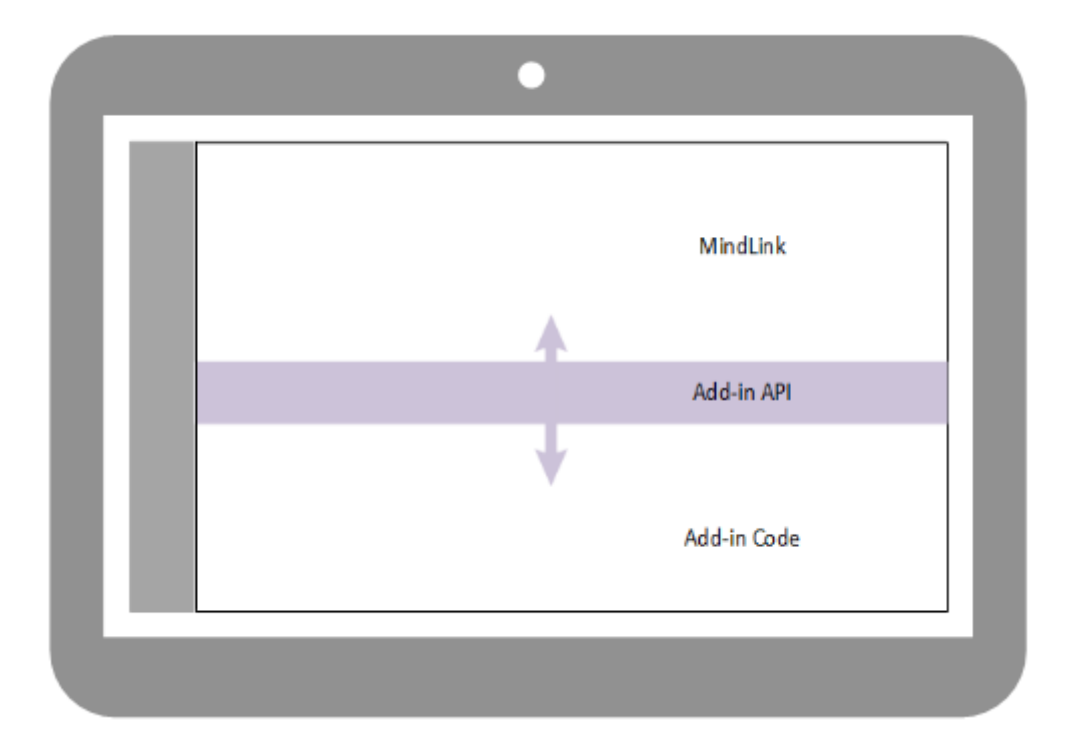

## <span id="page-36-0"></span>**9 Failover**

For failover at the site-level in an active/passive configuration, a mirror-image MindLink deployment should be configured at another site.

On failover, the address of the MindLink Server (or the address of the load balancer when deployed as a pool) as configured on the client should be switched to point to the secondary installation via DNS or otherwise.

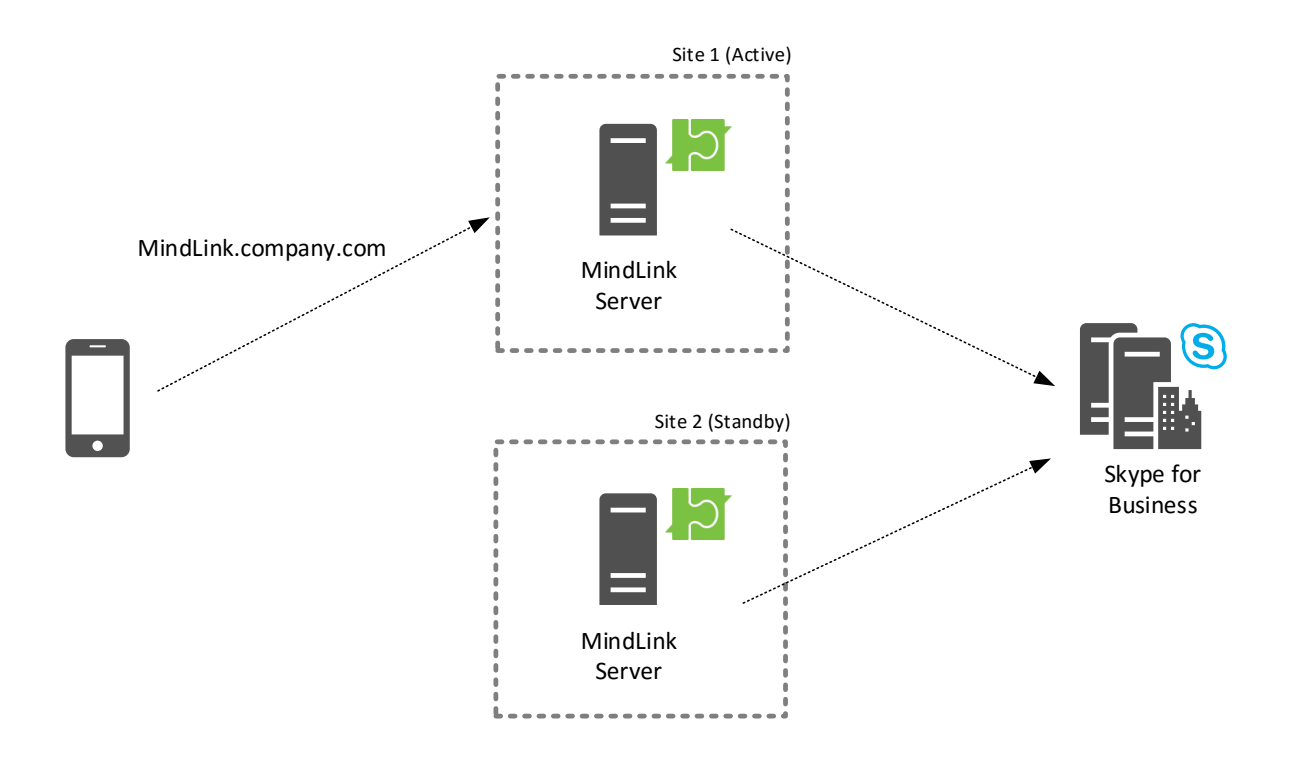

In the above diagram the address of the MindLink Mobile server pool has been configured as MindLink.company.com, and all devices have been configured to connect to that address. MindLink.company.com is currently resolving via DNS to the IP of the MindLink Server in Site 1.

On failover to Site 2, the DNS configuration will be changed such that MindLink.company.com resolves to the IP of the MindLink Server in Site 2.

## <span id="page-36-1"></span>**9.1.1 Skype for Business**

Failover of the MindLink components can happen independently of the Skype for Business frontend and Persistent Chat pools.

Similarly, as the MindLink components in the standby site should already be defined as trusted application servers in the Skype for Business topology, no additional Skype for Business configuration changes are required to failover the MindLink tier.

#### <span id="page-36-2"></span>**9.1.2 Pooled Failover**

If the MindLink Servers are deployed in a pooled cluster, an identical pool should be defined in each site. The data stored in the SQL server used by the pool relates only to the member server nodes in

the pool, and as such does not need to be synchronized between sites – the active and standby SQL databases can be completely decoupled.

## <span id="page-38-0"></span>**10 Versioning**

This section applies to the MindLink apps that are publically distributed, as it deals with the versioning concerns of having regularly updated public-store client apps connecting against customers' on-premise MindLink Server deployments. It does not apply to the BlackBerry 10 client apps, which is deployed in lock-step with the corresponding server version.

On release of a new MindLink Mobile version (currently scheduled at monthly), MindLink Software will update the download available in the iTunes store and Google Play store to the latest version, so that the iTunes and Google Play client apps always match the latest server version available from MindLink Software.

## <span id="page-38-1"></span>**10.1 Backwards Compatibility**

As such, it will be likely that eventually the client version available in the iTunes or Play store will be a newer version than that of the MindLink Server which an organization has deployed. For example, new MindLink users will be downloading version 4 of MindLink from iTunes, when their organization may have version 2 deployed.

This backwards-compatibility of new client versions will be supported by MindLink Software for server versions up to a year old.

#### <span id="page-38-2"></span>**10.1.1 BlackBerry 10**

The corresponding version of the client is pushed out to user devices via the BES when the MindLink Server is upgraded. A newer version of the application is only pushed out when the MindLink Server is upgraded.

## <span id="page-38-3"></span>**10.2 Forwards Compatibility**

Conversely, on upgrade of an organization's MindLink Server, existing users will potentially still have an older version of the MindLink Mobile client installed on their devices.

In this case, the MindLink client will show a message informing the user to upgrade their installed application to the latest version from the iTunes or Play store, and prevent them from logging in to the app.

#### <span id="page-38-4"></span>**10.2.1 BlackBerry 10**

When the MindLink Server is upgraded, the new corresponding version of the client application is pushed out to all user devices via the BES.

## <span id="page-39-0"></span>**11 Licensing**

The MindLink Server requires a license to run. This will be provided to you by MindLink and must be applied to the installation via the Management interface. The license will either allow an unlimited number of devices to connect, or will specify a maximum capacity.

If a maximum capacity is specified, devices will be allowed to start sessions up until the number of sessions on the server (or across the pool) reaches the capacity limit. At this point, further device logons will be denied. This will occur until existing sessions are ended – the user logs out, the session expires, etc.